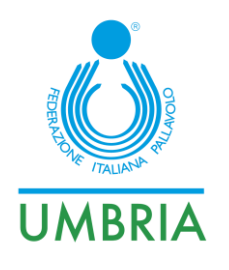

Perugia, 06/11/2023

Tutte le Società Comitato Regionale Umbria

## Oggetto: **CU n. 17 2023/2024 – Referto Elettronico**

Dopo la partenza di tutti i campionati di serie, e la prima giornata a regime per quanto riguarda il referto elettronico, mi preme segnalare alcune criticità che si sono verificate, affinché siano utili a tutti per la risoluzione di eventuali problematiche:

#### **ABILITAZIONE SEGNAPUNTI**

Per poter svolgere le funzioni di segnapunti elettronico, il tesserato, deve essere abilitato dalla Società per la quale svolge il compito. Per fare questo, è necessario accedere alla funzione "UTENTI SEGNAPUNTI" del portalefipav.net

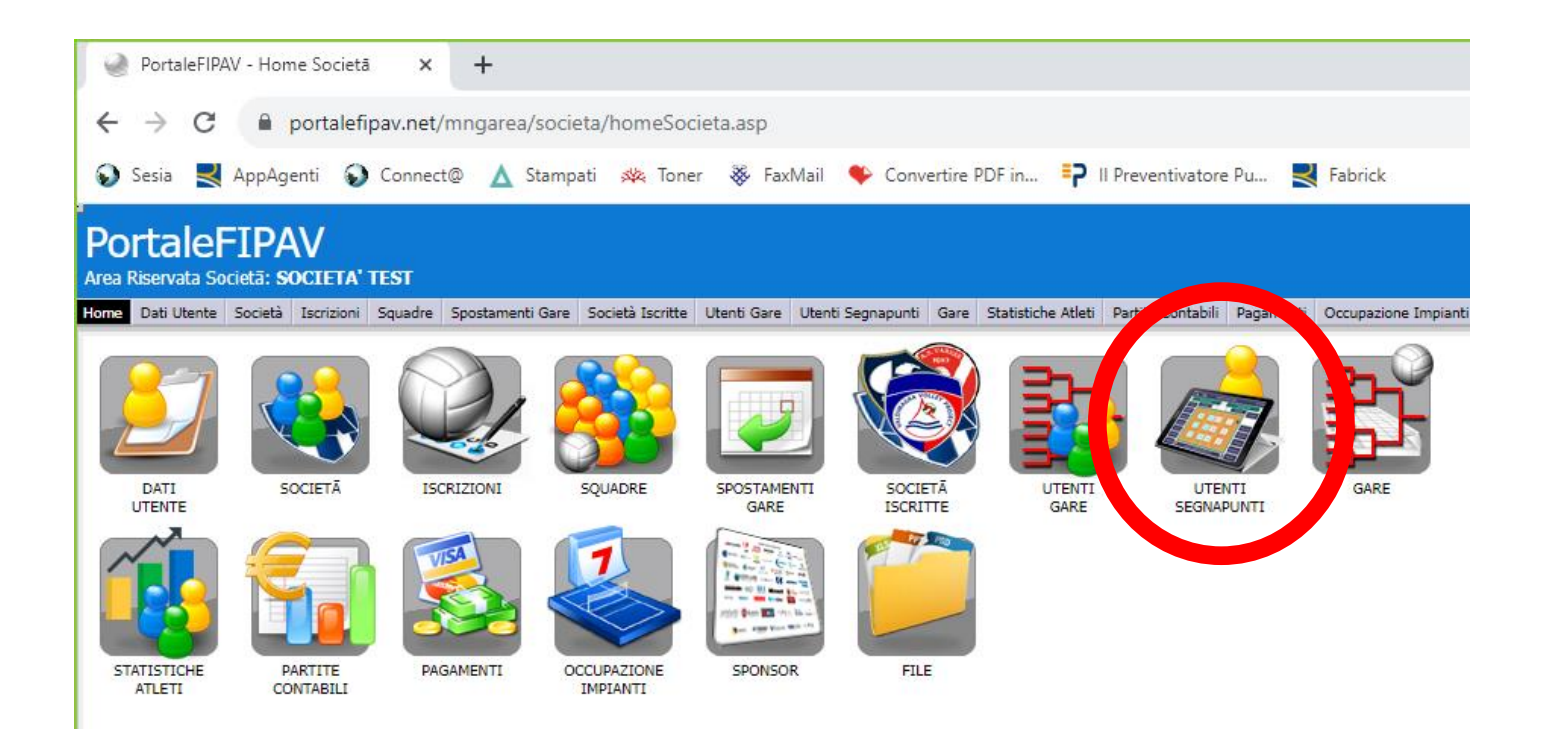

FIPAV – Federazione Italiana Pallavolo – Comitato Regionale Umbria – Commissione Gare Via Adriatica n. 111 – 06135 P.S. Giovanni (PG) - Tel. 075 / 5990646 347/3768689 - cogrfipav.umbria@gmail.com

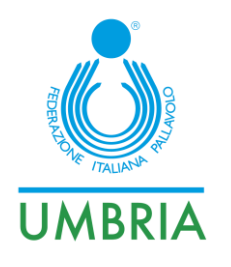

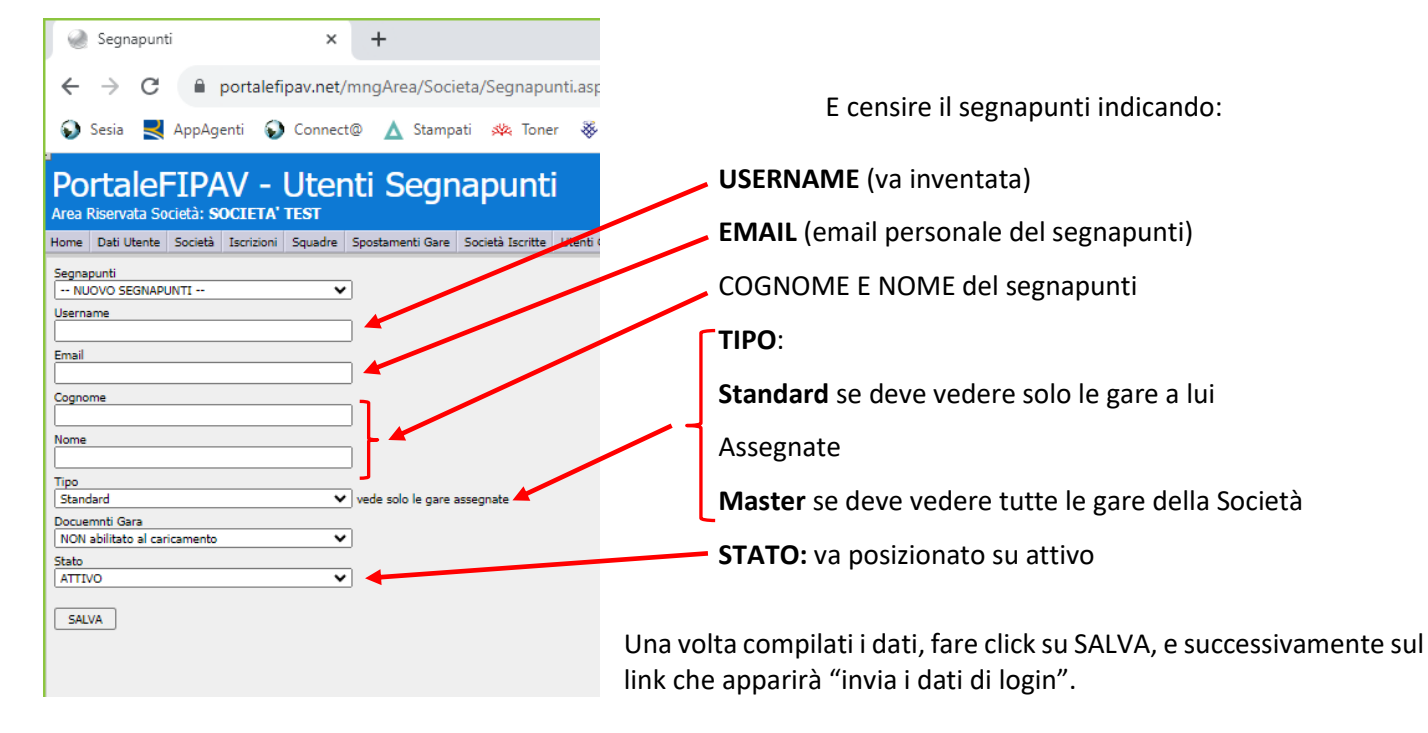

Il sistema, a questo punto, invierà una mail al segnapunti con indicato il suo USERNAME e la sua PASSWORD. Quest'ultima è modificabile direttamente dal segnapunti, accedendo alla pagina [www.portalefipav.net](http://www.portalefipav.net/) ed entrando con le credenziali ricevute via mail.

## **REFERTO ELETTRONICO ONLINE/OFFLINE ?**

Nonostante sia obbligatorio essere online solo per scaricare il referto e per inviarlo, una volta terminata la gara, si ribadisce l'importanza, per quanto possibile, di rimanere in rete per tutta la durata della partita. In questo modo, il referto elettronico, trasmette al server, in tempo reale, tutte le operazioni effettuate e, nel caso si renda necessaria una qualsiasi operazione di assistenza o di ripristino su altro dispositivo, nessun dato andrà perduto.

Si ribadisce che il consumo dati è irrisorio e che il tablet può essere connesso a qualsiasi cellulare che abbia attivato l'hotspot.

## **MODIFICA ELENCHI ATLETI DOPO LE FIRME DEL REFERTO**

Nel caso ci si accorga di un errore nelle liste atleti, poco prima dell'inizio della gara, è ancora possibile effettuare le modifiche necessarie utilizzando il tasto ANNULLA FIRME.

Tale tasto appare dopo aver fatto click sul riquadro FIRME solo se non sono state trascritte le formazioni inziali del set (se è stato già fatto, occorre prima rimuovere i giocatori).

È scontato che, una volta effettuate le modifiche alle liste, i Capitani e gli Allenatori, devono nuovamente firmare il referto.

FIPAV – Federazione Italiana Pallavolo – Comitato Regionale Umbria – Commissione Gare Via Adriatica n. 111 – 06135 P.S. Giovanni (PG) - Tel. 075 / 5990646 347/3768689 - cogrfipav.umbria@gmail.com

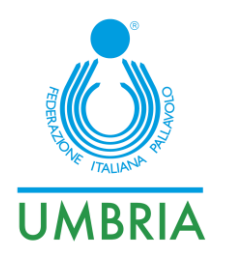

# **UTILIZZO DEL CODICE DI SBLOCCO**

Il codice di sblocco è quel codice che il programma del Referto Elettronico produce quando un dispositivo prende in carico la gara. Viene richiesto, all'utente segnapunti, nel caso in cui lo stesso debba cambiare dispositivo (un altro tablet).

- **DEVE ESSERE USATO SOLAMENTE QUANDO IL PRIMO DISPOSITIVO SIA INUTILIZZABILE**
- **UNA VOLTA UTILIZZATO, LA GARA DEVE OBBLIGATORIAMENTE ESSERE COMPILATA UTILIZZANDO IL SECONDO TABLET. TUTTO QUELLO CHE, EVENTUALMENTE, REGISTRERETE SUL PRIMO TABLET NON VERRA' TRASMESSO AL SERVER, ED IL REFERTO SARA' INUTILIZZABILE!!**

#### **GARE UNDER 13 MASCHILI E FEMMINILI**

Come richiesto da alcune Società, in deroga a quanto indicato in Indizione, in considerazione del fatto che si tratta di Campionati che si fermano alla Fase Regionale, **viene tolta l'obbligatorietà di utilizzare il Referto Elettronico per le gare Under 13 Maschili e Femminili.** Resta comunque la possibilità (e l'invito) ad utilizzarlo anche in tali campionati.

Come per le altre gare dove è previsto l'Arbitro Associato, resta l'obbligo, per le Società, di caricare sul portalefipav.net tutta la documentazione di gara – **REFERTO INCLUSO (se effettuato in modalità cartacea).** A tal proposito si riallega il paragrafo sottostante (già inviato in una precedente comunicazione)

## **INSERIMENTO DOCUMENTI DI GARA - GARE CON ARBITRO ASSOCIATO**

Per tutte le gare dove è presente **l'Arbitro Associato ed il Referto Elettronico**, la Società dovrà, **entro il lunedì successivo alla gara**, caricare la restante documentazione di gara (CAMP3 – CAMPRISOC) direttamente sul portalefipav.net. Potranno essere caricati file con le seguenti estensioni: .jpg .jpeg .png .doc .docx .pdf, di dimensioni non superiori a 5 Mb (cadauno).

Gli originali andranno comunque conservati ed inviati in Comitato almeno una volta al mese.

In caso di inadempienza il Giudice Unico prenderà i seguenti provvedimenti:

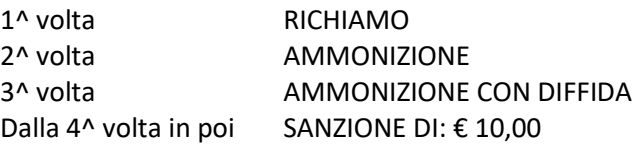

COGR UMBRIA FIPAV CR UMBRIA Daniele Pecetti **Agostino Benedetti** Agostino Benedetti Agostino Benedetti **Agostino Benedetti** 

> FIPAV CR UMBRIA Il Presidente Giuseppe Lomurno

FIPAV – Federazione Italiana Pallavolo – Comitato Regionale Umbria – Commissione Gare Via Adriatica n. 111 – 06135 P.S. Giovanni (PG) - Tel. 075 / 5990646 347/3768689 - cogrfipav.umbria@gmail.com